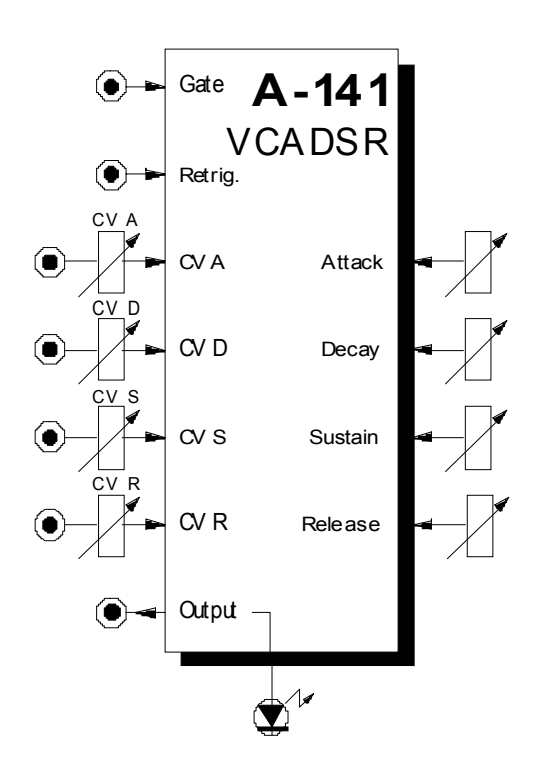

# **1. Einführung**

Das Modul **A-141 (VCADSR)** ist ein **spannungsgesteuerter Hüllkurvengenerator** (engl. *voltagecontrolled envelope generator*).

Sobald am **Gate-Eingang** des VCADSR's ein **Gate-Signal** anliegt, wird dieser getriggert und generiert einen einstellbaren Steuerspannungsverlauf - die **Hüllkurve** (engl. *envelope*). Diese verwenden Sie z.B. zur Modulation der Module VCO, VCF und VCA sowie für Ein- und Ausschwingvorgänge anderer Module.

Die Form der Hüllkurve ist durch die vier Parameter **A**ttack, **D**ecay, **S**ustain und **R**elease eindeutig beschrieben (s. Abb. 1). Die Hüllkurvenparameter sind sowohl **manuell** als auch **per Steuerspannung** an den entsprechenden CV-Eingängen (mit Abschwächer) einstellbar.

Der VCADSR bietet weiterhin eine **Retrigger-Funktion**, d.h. die Hüllkurve wird - während Gate aktiv ist - mit jedem **Trigger-Impuls** an der Retrigger-Buchse neu gestartet (s. Abb. 2).

# **2. VCADSR - Übersicht Bedienkomponenten:**

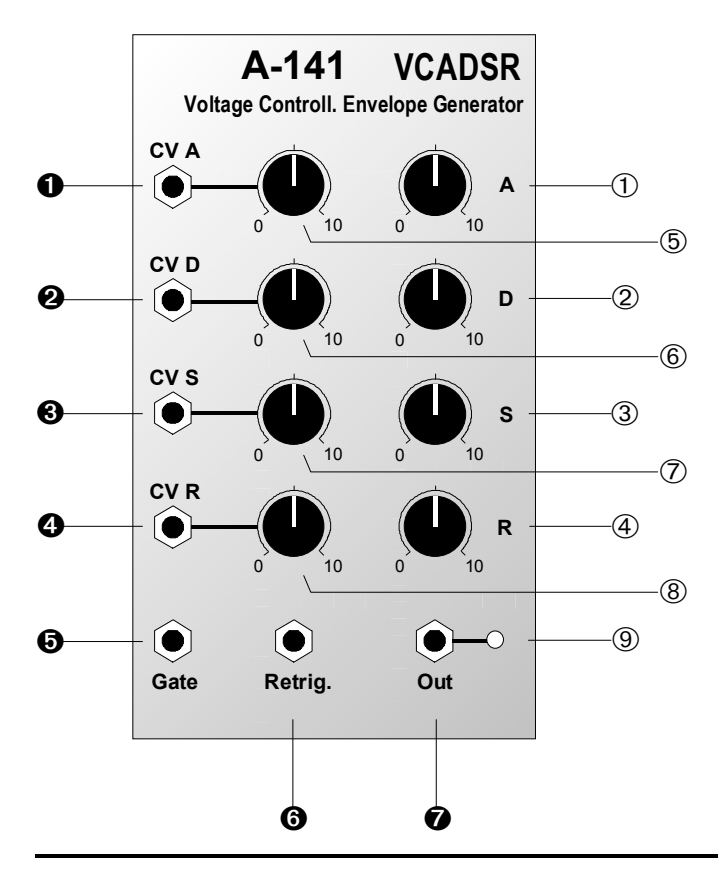

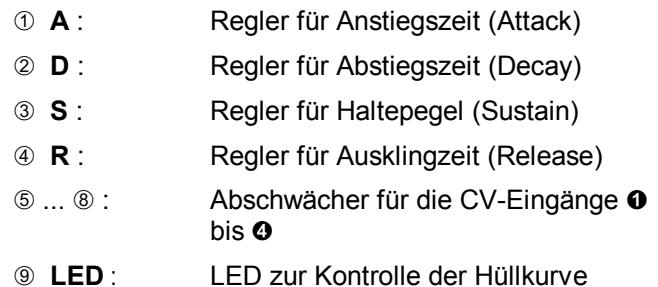

# **Ein-/Ausgänge:**

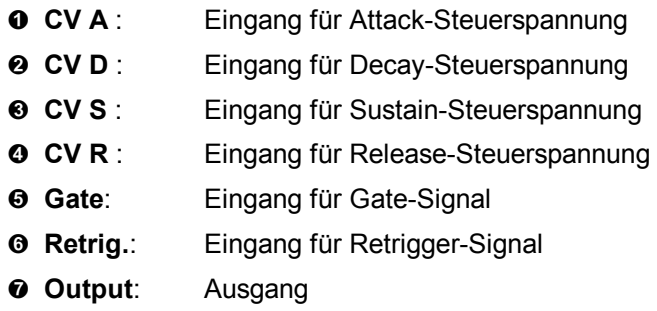

# **3. Bedienkomponenten**

Der VCADSR liefert an seinem Ausgang einen Steuerspannungsverlauf - die sogenannte **Hüllkurve** - sobald ein Gate-Signal am Gate-Eingang 5 anliegt (s. Abb. 1).

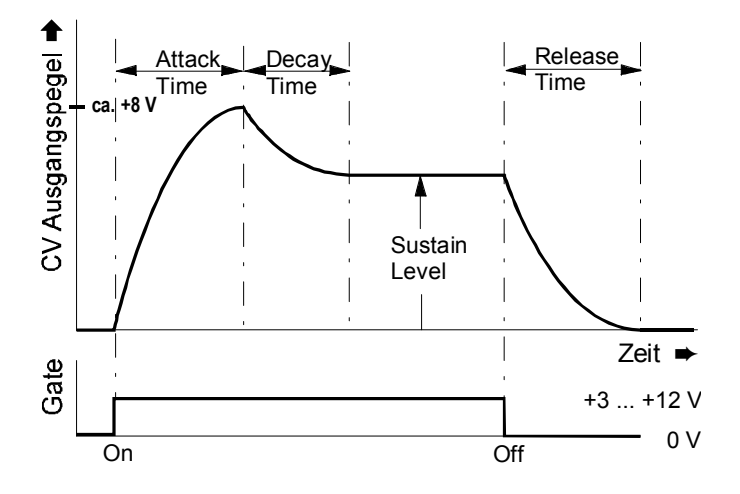

**Abb. 1**: ADSR-Hüllkurve und ihre Parameter

Die Hüllkurven-Parameter A, D, S und R können Sie sowohl **manuell** mit den Reglern 1 bis 4 einstellen als auch **per Steuerspannungen**, die Sie den CV-Eingängen **0** bis **0** zuführen. Dabei addieren sich jeweils manueller Einstellwert und zugeführte Steuerspannung.

#### 1 **A**

Mit diesem Regler stellen Sie die **Anstiegszeit** (engl. *attack time*) der Hüllkurve ein. Sobald der VCADSR getriggert wird - dies geschieht z.B. durch Anschlagen einer Taste (Note On) oder durch Zuführen eines externen Gate-Signals am Gate-Eingang 5 - steigt die Steuerspannung am Ausgang  $\oslash$  innerhalb der eingestellten Zeitdauer bis zum Höchstwert an.

#### 2 **D**

Dieser Regler dient zum Einstellen der **Abstiegszeit** (engl. *decay time*). Nach der Anstiegsphase fällt die Steuerspannung am Ausgang innerhalb der eingestellten Zeitdauer vom Höchstwert auf den Haltepegel.

# 3 **S**

Mit diesem Regler stellen Sie den **Haltepegel** (engl. *sustain level*) der Hüllkurve ein. Die Steuerspannung am Ausgang bleibt auf diesem Niveau, solange das Gate-Signal anliegt.

## 4 **R**

Die **Ausklingzeit** (engl. *release time*) stellen Sie mit diesem Regler ein. Sobald das Gate-Signal beendet wird (z.B. Note-Off, d.h. durch Loslassen der Taste, die den VCADSR getriggert hat), fällt die Steuerspannung am Ausgang innerhalb der eingestellten Zeitdauer vom Haltepegel auf den Minimalwert.

#### 5 **CV A ...** 8 **CV R**

Mit den **Abschwächern** 5 bis 8 stellen Sie den **Pegel der Steuerspannungen** ein, die Sie an den CV-Eingängen  $\bullet$  bis  $\bullet$  zuführen.

#### 9 **LED**

Die LED dient zur Kontrolle der vom VCADSR generierten Hüllkurve.

# **4. Ein- / Ausgänge**

# **a** CV **A a** CV R

An den **CV-Eingängen @** bis @ führen Sie die Steuerspannungen zu, mit denen Sie die Hüllkurvenparameter steuern möchten.

#### % **Gate**

Die Buchse **®** ist der Gate-Eingang des VCADSR.

#### & **Retrig.**

Die Buchse & ist der **Retrigger-Eingang** des VCADSR's. Hier können Sie z.B. die Signale eines LFO's zuführen. In diesem Fall wird der VCADSR *während der Dauer des Gate-Signals* mit jedem Triggerpuls des LFO's erneut getriggert (s. Abb. 2).

# / **Output**

Am **Ausgang @** steht die durch die Parameter Attack, Decay, Sustain und Release definierte Hüllkurve zur Verfügung, sobald der VCADSR getriggert wird (s. Abb. 1).

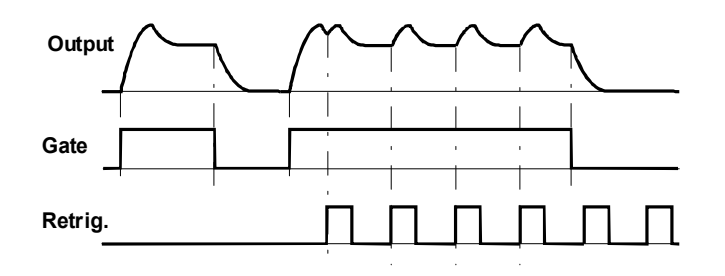

**Abb. 2**: Hüllkurve mit Retrigger-Funktion

# **5. Anwendungsbeispiele**

Grundsätzlich kann die vom VCADSR generierte Hüllkurve für unterschiedlichste Modulationen verwendet werden:

#### • **VCADSR - VCA**

Modulation der Verstärkung resultiert in zeitlichem Verlauf der **Lautstärke**

#### • **VCADSR - VCA für Steuerspannung Ein-/Ausschwingvorgänge**, wobei die Ein-/Ausschwingzeiten von den Parametern A,D,S, und R bestimmt werden

- **VCADSR VCF** Modulation der Cut-Off-Frequenz ergibt zeitlichen Verlauf des **Klangspektrums**
- **VCADSR VCO (PWM)** Modulation der Pulsweite resultiert in zeitlichem Verlauf des **Klangspektrums**

#### • **VCADSR - VCO (FM)**

Modulation der Tonhöhe ergibt zeitlichen Verlauf der **Tonhöhe** (bei schnellen Hüllkurven auch des Klangspektrums).

Beispiele und weitere Hinweise finden Sie bei den entsprechenden Modulen.

### **VCADSR im MIDI-Verbund**

Im Gegensatz zum Standard-ADSR A-140 sind die Hüllkurvenparameter beim A-141 auch per Steuerspannungen einstellbar.

Insbesondere haben Sie dadurch die Möglichkeit, mit einem MIDI-Sequenzer und einem MIDI-CV-Interface(z.B. A-191) durch Senden entsprechend zugeordneter Controller die **Parameter per MIDI einzustellen**.

Hiermit ergibt sich quasi eine gewisse **Programmierbarkeit der ADSR-Parameter**, die Sie natürlich auch während des Spielens **in Echtzeit verändern** können (z.B. steuert die Velocity den Decay-Parameter).

#### **VCADSR und Sequenzer**

In Verbindung mit einem Sequenzer, wie z.B. dem MAQ 16/3 können Sie interessante Sequenzen erzeugen, bei denen **z.B. jeder Ton ein anderes Decay** bezüglich des Filter- und/oder Lautstärkeverlaufs aufweist. Hierfür verbinden Sie die zweite CV des MAQ 16/3 mit dem Eingang  $\odot$  (CV D) des A-141, der das Filter und/oder den VCA ansteuert.

#### **Kontrolle der Ausklingphase**

Eine gebräuchliche Anwendung eines VCADSR's zeigt das Patch in Abb. 3, bei dem die **Länge der Ausklingphase** (Ausklingphase = Release) **mit zunehmender Tonhöhe kleiner** wird.

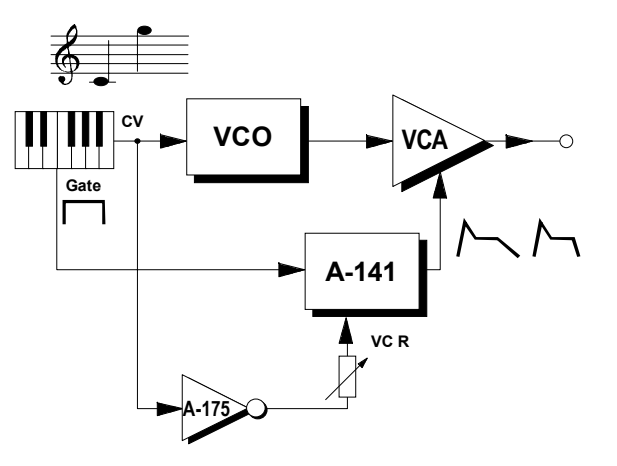

Abb. 3: Kontrolle der Ausklingphase

Hierzu verwenden Sie den Voltage Inverter A-175, der die invertierte Tonhöhenspannung CV dem Steuerspannungs-Eingang  $\bullet$  (CV R) zuführt. Die Stärke der Hüllkurvenanpassung bei zunehmender Tonhöhe stellen Sie mit dem Regler ® ein.

Auf die gleiche Weise können Sie z.B. auch die **Attack-Phase mit zunehmender Velocity verkürzen**; ein harter Anschlag erzeugt so ein kurzes, ein weicher Anschlag ein längeres Attack. Hierzu verbinden Sie den Ausgang eines MIDI-CV-Interface's, der der Velocity zugeordnet ist (z.B. A-190 / Ausgang CV2) mit dem Eingang eines Voltage Inverter's A-175, dessen Ausgang Sie mit dem Steuerspannungs-Eingang  $\bullet$  (CV A) verbinden.

## **Zufällige oder periodische Änderungen der ADSR-Parameter**

Interessante Ergebnisse bekommen Sie auch, wenn Sie die ADSR-Parameter modulieren - **zufällig**, durch Einsatz des Random-Moduls **A-118** oder **periodisch**, durch Einsatz der LFO's **A-145**, **A-146** oder **A-147**.

Hier sind auf jeden Fall Ihre Kreativität und Experimentierfreudigkeit gefragt; allgemein dürfte dabei der Decay-Parameter eine wichtige Rolle spielen.

Beim Patch in Abb. 4 wird **bei jedem Tastendruck ein Ton mit anderem Decay** erzeugt.

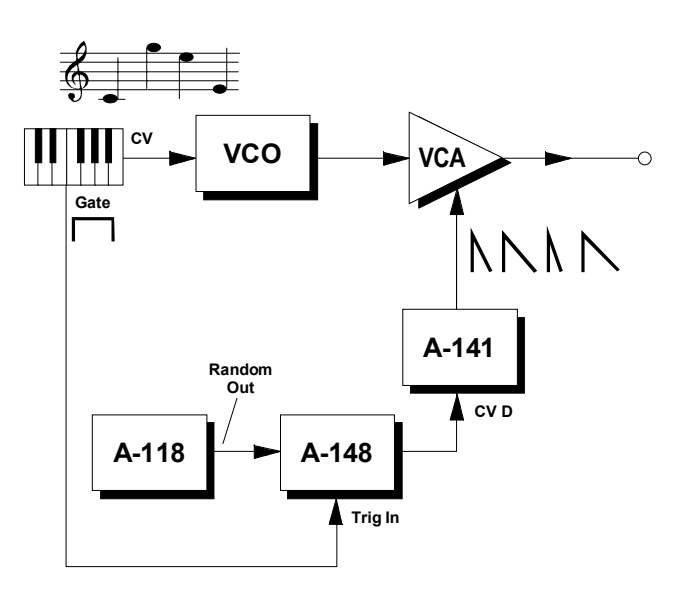

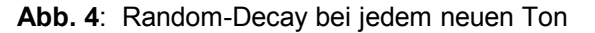

# **6. Patch-Vorlage**

Die folgenden Abbildungen des Moduls dienen zur Erstellung eigener **Patches**. Die Größe einer Abbildung ist so bemessen, daß ein kompletter 19"- Montagerahmen auf einer DIN A4-Seite Platz findet.

Fotokopieren Sie diese Seite und schneiden Sie die Abbildungen dieses und anderer Module aus. Auf einem Blatt Papier können Sie dann Ihr individuelles Modulsystem zusammenkleben.

Kopieren Sie dieses Blatt als Vorlage für eigene Patches mehrmals. Lohnenswerte Einstellungen und Verkabelungen können Sie dann auf diesen Vorlagen einzeichnen.

- Verkabelungen mit Farbstiften einzeichnen
- Regler- und Schalterstellungen in die weißen Kreise schreiben oder einzeichnen

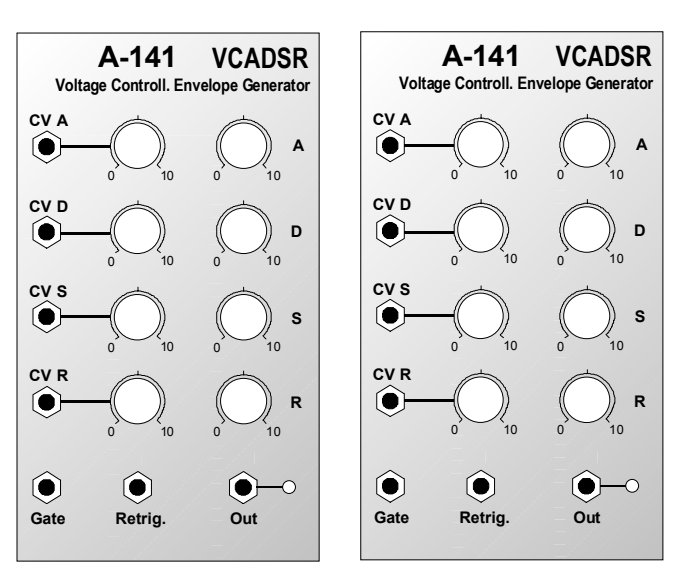